April 2023

**Colorado Resource Sharing Pre-conference** 

# Improve your users' experience with the new WorldCat.org and the new WorldShare ILL request form

**Danielle Bromelia** 

Product Manager, WorldCat.org

**Alena Miller** 

Product Manager, Resource Sharing

# Today's program

| WorldCat.org                                                                                                    | WS ILL request form                                                                                                    |
|----------------------------------------------------------------------------------------------------|----------------------------------------------------------------------------------------------------|
| <ul> <li>Understanding features and subscriptions</li> <li>Tour features in WorldCat.org</li> <li>Setting up features to enhance your library's visibility on WorldCat.org</li> <li>Q&amp;A</li> </ul> | <ul> <li>Benefits of using the WorldShare ILL request form</li> <li>End-to-end workflow</li> <li>Setting up the form</li> <li>Q&amp;A</li> </ul> |

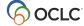

# Poll #1 – Discovery layers

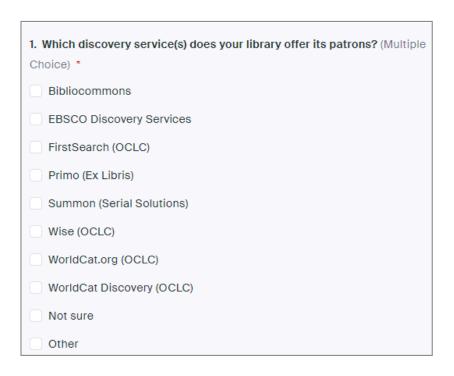

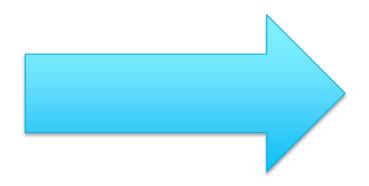

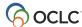

# Poll #2 – WorldCat.org

| 1. If you answered yes for WorldCat.org, what are your main uses? (Multiple Choice) *                                                                      |
|----------------------------------------------------------------------------------------------------|
| To find information about a particular topic (e.g. to find information about cats or voting rights)                                                        |
| To search for browse for unknown items                                                                                                    |
| To find a location (library or open access link) for a particular item                                                                                     |
| To find more information about a particular item (e.g. to check bibliographic metadata like publication date, table of contents, or classification number) |
| To place an interlibrary loan request                                                                                                    |
| Other                                                                                                    |

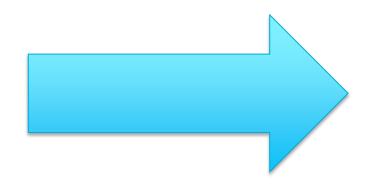

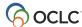

# Explore the new WorldCat.org

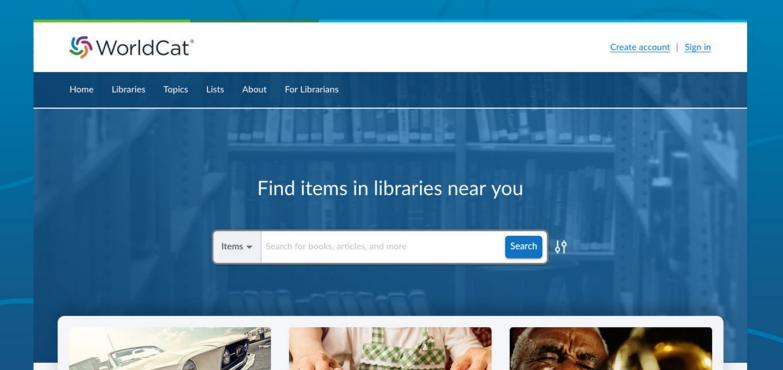

# WorldCat.org connects people to libraries

Reaches more people with a mobile-friendly and accessible experience

Connects more people to your library with tools to promote your collections

Provides users more ways to engage including easier list creation and sharing

Improves fulfillment with access to local library e-resources

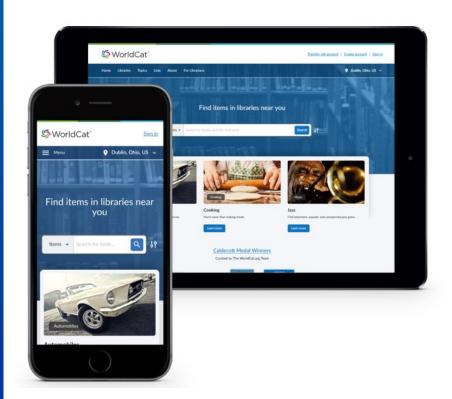

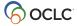

# Embedding libraries in a user's research journey

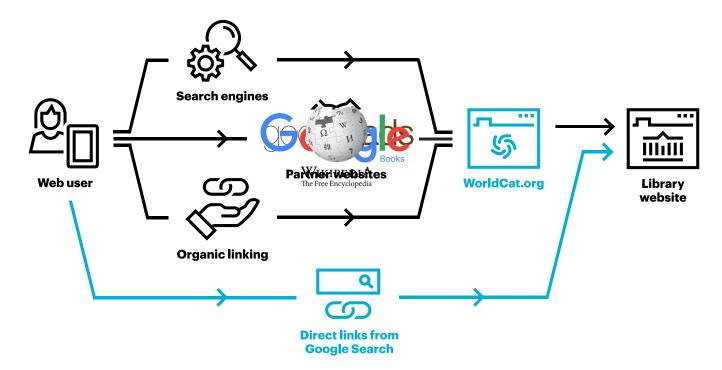

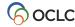

# Working together to reach more users on the web

#### WorldCat.org

Average 700,000 clicks to libraries each month: Desktop **62%** and mobile **38%** 

#### **ILL links from WorldCat.org to libraries**

50,040 requests sent to ILL services since August 22, 2022

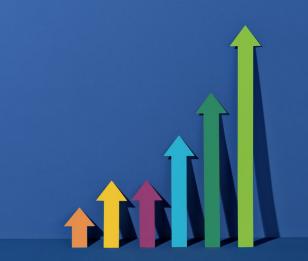

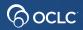

# **Subscription features**

oc.lc/visibility-subscriptions

| Library Feature                                                                                           | OCLC ILL only | OCLC ILL +<br>Cataloging | ANY ILL +<br>Visibility |
|----------------------------------------------------------------------------------------------------|---------------|--------------------------|-------------------------|
| Display link to OCLC ILL request form when IP authenticated on WorldCat.org                               | $\sqrt{}$     | $\sqrt{}$                | V                       |
| Ability to update holdings in WorldCat database                                                           | X             | $\sqrt{}$                | $\sqrt{}$               |
| Display local full text links on WorldCat.org                                                             | X             | $\sqrt{}$                | $\sqrt{}$               |
| Create institutions lists on WorldCat.org                                                                 | X             | $\sqrt{}$                | $\sqrt{}$               |
| Display library holdings on WorldCat.org All Libraries tab                                                | X             | $\sqrt{}$                | $\sqrt{}$               |
| Display + link to library holdings on WorldCat.org Featured Libraries tab                                 | X             | X                        | $\sqrt{}$               |
| Allow users to favorite + filtered by your library holdings in WorldCat.org                               | X             | X                        | $\sqrt{}$               |
| Library page on WorldCat.org                                                                              | X             | X                        | $\sqrt{}$               |
| Syndication of library materials on partner platforms like Google search results in knowledge panel links | X             | X                        | $\sqrt{}$               |

# Resource Sharing (ILL) displays when...

OCLC ILL product subscription present

Service configuration set up for ILL and IP recognition

User is IP authenticated OR
User is logged in with a favorite library\*

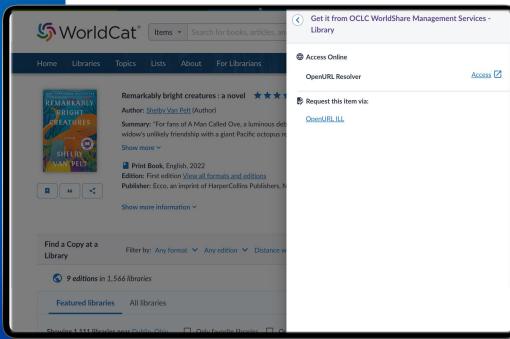

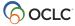

<sup>\*</sup>Unique to visibility subscriptions

# Resource Sharing (ILL) configuration

Place Hold/Request Buttons module

IP Addresses module

OpenURL Resolvers module

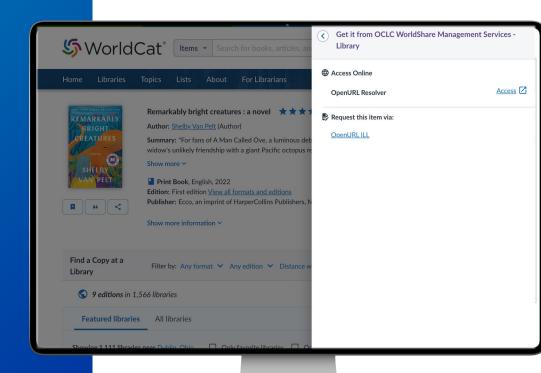

oc.lc/help

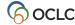

# Recent WorldCat.org enhancements

IIIF viewer

Streamlined library lists

RIS export for citations

Social sharing of item details

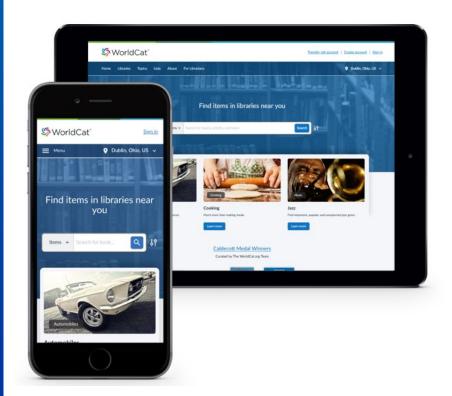

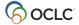

# Improving engagement

Update your library's WorldCat holdings for the best view of your collections

oc.lc/holdings-request

Use WorldCat.org staff accounts on WorldCat.org to curate lists highlighting your library's resources

Review and Update your Service Configuration to ensure correct ILL forms, IP ranges, and links into your local OPAC

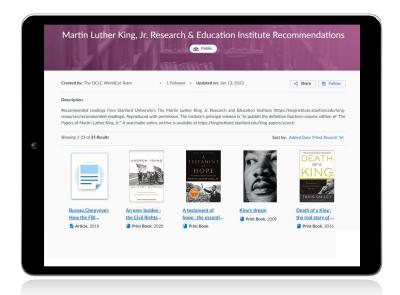

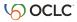

# Benefits of using the WorldShare ILL form

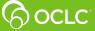

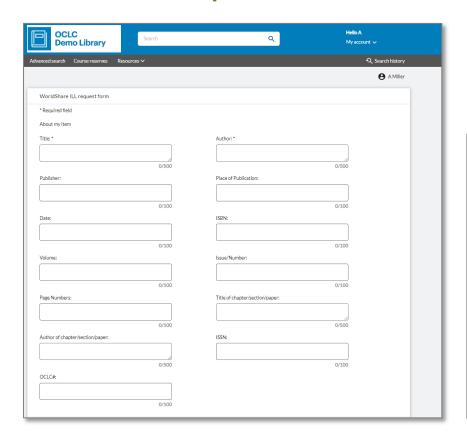

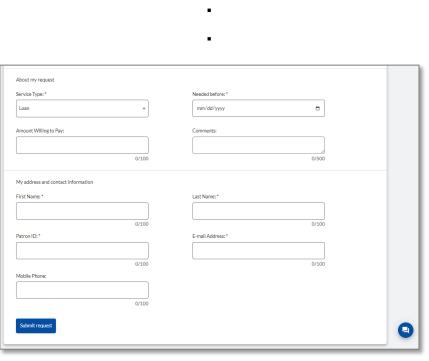

https://<yourregistryid>.account.worldcat.org/account/route/wsill/workform

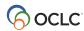

# 1(),()()+...

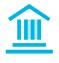

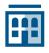

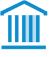

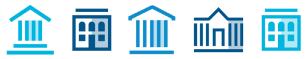

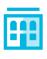

libraries in OCLC's resource sharing network, the largest in the world.

Expand your collection with materials from thousands of libraries worldwide.

## How does it benefit your ILL staff?

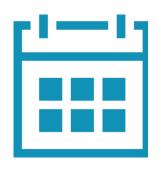

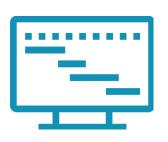

#### Save time

- Create requests without having to rekey bibliographic and patron information
- No need to search for items due to bibliographic matching
- Automatically create the lender string and/or send requests to lenders

#### Gain accuracy

- Be confident of the exact item being requested
- Automatically apply constant data

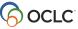

## How does it benefit your library users?

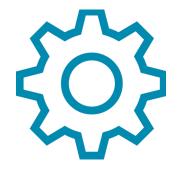

#### More options and control

- Request any item: "If you can find it, you can request it"
- Available from any discovery system or remote database
- Bibliographic information is pre-populated
- Request details are editable include additional information or notes

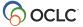

# End-to-end workflow

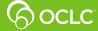

# **Exactly where will I save time?**

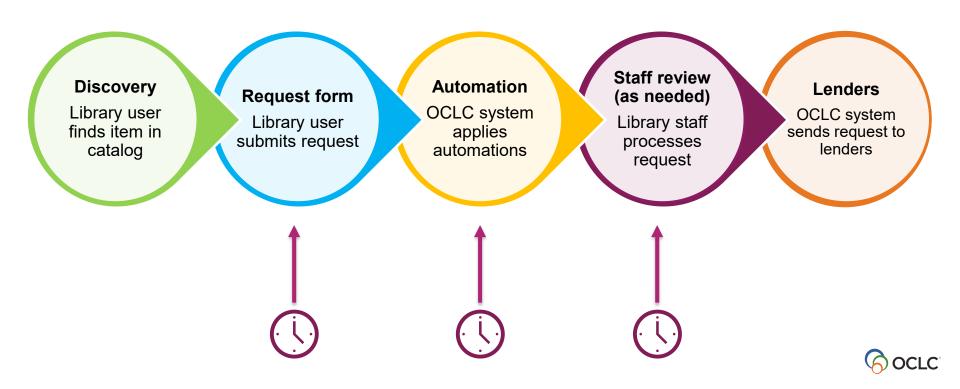

# Setting up the form

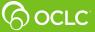

## Request workflow

Catalog or database

Request form

Staff interface

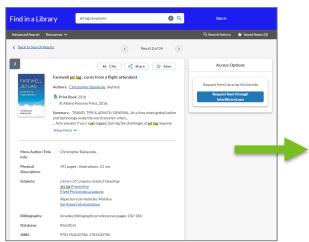

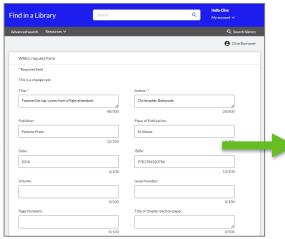

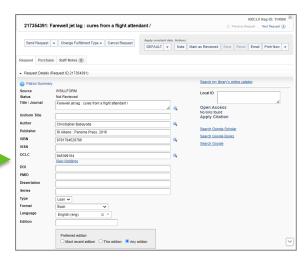

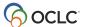

| Steps                                                                                                    | WS ILL   | With WMS |
|----------------------------------------------------------------------------------------------------|----------|----------|
| <ol> <li>Customize the form fields and labels.</li> <li>(See WorldShare ILL Request Form.)</li> </ol>                          | <b>√</b> | ✓        |
| <ol> <li>Set your IP range.</li> <li>(See <u>Manage IP Addresses</u>.)</li> </ol>                                              | <b>✓</b> | N/A      |
| <ol> <li>Create an OpenURL resolver.</li> <li>(See <u>Manage Resolvers</u>.)</li> </ol>                                        | ✓        | ✓        |
| <ol> <li>Provide ILL buttons in your discovery service(s).</li> <li>(See <u>Configure OpenURL</u>.)</li> </ol>                 | ✓        | ✓        |
| <ol> <li>Further customize the form page.</li> <li>(See <u>User Interface Options</u> and <u>Display Settings</u>.)</li> </ol> | ✓        | N/A      |
| 6. Recommended: Create basic automations for smart lender strings. (See <u>Automated Request Manager</u> .)                    | ✓        | ✓        |

# Recipe

oc.lc/ill-form

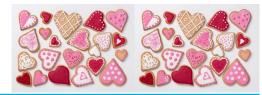

| Ingredients                                                                                                    | Directions                                                                                                 |  |  |  |  |  |
|----------------------------------------------------------------------------------------------------|----------------------------------------------------------------------------------------------------|--|--|--|--|--|
| For the cookie:                                                                                                    |                                                                                                    |  |  |  |  |  |
| <ul><li>WorldShare username &amp; password (admin role)</li><li>Form sections, fields, and labels</li></ul>                               | <ol> <li>Customize the form fields and labels.</li> <li>See <u>WorldShare ILL Request Form</u>.</li> </ol> |  |  |  |  |  |
| <ul><li>Library's IP range(s) for your library</li><li>Library's EZproxy "prefix" (if applicable)</li></ul>                               | Set your IP range.     See <u>Manage IP Addresses</u> .                                                    |  |  |  |  |  |
| Library's registry ID                                                                                                    | <ol> <li>Create an OpenURL resolver.</li> <li>See Add an OpenURL resolver.</li> </ol>                      |  |  |  |  |  |
| <ul> <li>For services other than WorldCat Discovery: admin<br/>access for configuration; documentation for OpenURL<br/>buttons</li> </ul> | 4. Provide ILL buttons in your discovery service(s). See Configure OpenURL.                                |  |  |  |  |  |
| For the frosting:                                                                                                    |                                                                                                    |  |  |  |  |  |
| <ul><li>Library's brand color (hex code) and logo image URL</li><li>URLs for library resources</li></ul>                                  | 5. Further customize the form page. See <u>User</u> <u>Interface Options</u> and <u>Display Settings</u> . |  |  |  |  |  |
| <ul><li>Custom holdings paths (copies, loans)</li><li>Constant data (copies, loans)</li></ul>                                             | 6. Create basic automations. See <u>Automated Request Manager</u> .                                        |  |  |  |  |  |

# Recipe for WMS users

#### oc.lc/illform-wms

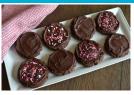

| Ingredients                                                                                                    | Directions                                                                                                    |  |  |  |  |  |
|----------------------------------------------------------------------------------------------------|----------------------------------------------------------------------------------------------------|--|--|--|--|--|
| For the cookie                                                                                                    |                                                                                                    |  |  |  |  |  |
| <ul> <li>Your WorldShare username &amp; password<br/>(admin role)</li> <li>Form sections, fields, and labels</li> </ul> | Customize the form fields and labels.     See <u>WorldShare ILL Request Form</u> .                                                            |  |  |  |  |  |
| <ul><li>Your library's Registry ID</li><li>Base URL =</li></ul>                                                         | <ol> <li>Create an OpenURL 1.0 resolver.</li> <li>See Add an OpenURL resolver.</li> </ol>                                                     |  |  |  |  |  |
| https:// <yourregistryid>.account.worldcat.org/<br/>account/route/wsill/openurl?</yourregistryid>                       | <ol> <li>Set Resource Sharing buttons in WorldCat<br/>Discovery to use the OpenURL 1.0 resolver.<br/>See <u>Configure OpenURL</u>.</li> </ol> |  |  |  |  |  |
| For the frosting                                                                                                    |                                                                                                    |  |  |  |  |  |
| <ul> <li>For other discovery services: admin access<br/>and documentation for OpenURL buttons</li> </ul>                | <ol> <li>Create buttons in other discovery service(s).</li> <li>See <u>Configure OpenURL</u>.</li> </ol>                                      |  |  |  |  |  |
| <ul><li>Custom holdings paths (copies, loans)</li><li>Constant data (copies, loans)</li></ul>                           | <ol> <li>Create basic automations.</li> <li>See <u>Automated Request Manager</u>.</li> </ol>                                                  |  |  |  |  |  |

1. Customize the form fields and labels

## OCLC Service Configuration (worldcat.org/config)

# WorldShare ILL > Patron Request Workforms > WorldShare ILL Request Form

- Add or remove fields
- Provide custom field labels
- Specify whether a field is required and/or editable

A single form is used for all ILL requests, but the system preselects the Service Type (loan or copy) based on the type of item requested (e.g., book, article).

#### 1. Customize the form fields and labels

## OCLC Service Configuration (worldcat.org/config)

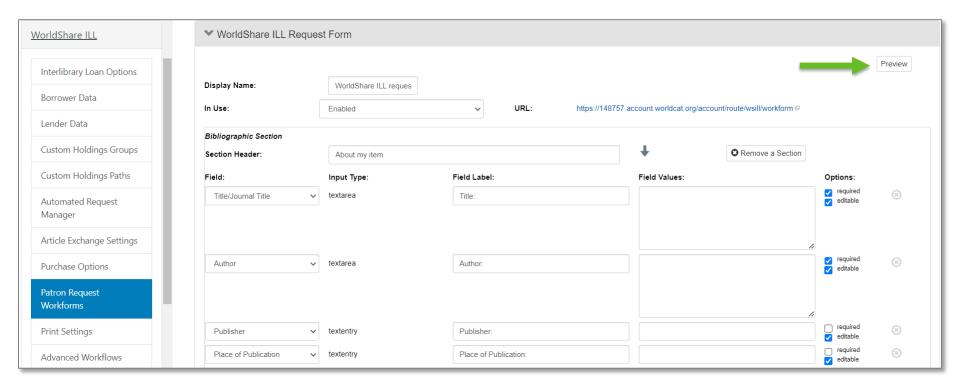

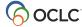

#### 1. Customize the form fields and labels

### **Default form**

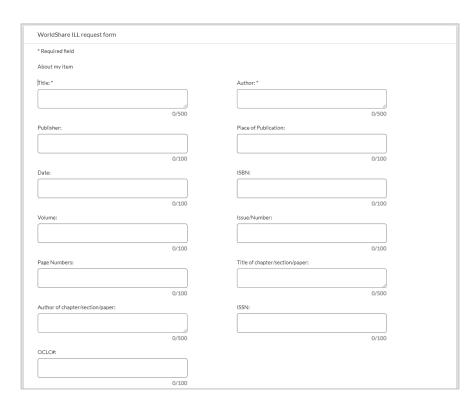

|                                                                                              | •                                      |  |
|----------------------------------------------------------------------------------------------|----------------------------------------|--|
|                                                                                              | _                                      |  |
|                                                                                              | •                                      |  |
|                                                                                              |                                        |  |
| About my request                                                                             |                                        |  |
| Service Type: *                                                                              | Needed before (yyyymmdd): *            |  |
| Loan                                                                                         | mm/dd/yyyy                             |  |
| Amount Willing to Pay:                                                                       | Comments:                              |  |
|                                                                                              |                                        |  |
|                                                                                              |                                        |  |
| 0/100                                                                                        | 0/500                                  |  |
|                                                                                              | 0/500                                  |  |
| My address and contact information                                                           |                                        |  |
|                                                                                              | 0/500 Last Name: *                     |  |
| My address and contact information First Name: *                                             | Last Name: *                           |  |
| My address and contact information  First Name: *  0/100                                     | Last Name: *  0/100                    |  |
| My address and contact information First Name: *                                             | Last Name: *                           |  |
| My address and contact information  First Name: *  0/100                                     | Last Name: *  0/100                    |  |
| My address and contact information  First Name: *  0/100                                     | Last Name: *  0/100                    |  |
| My address and contact information  First Name: *  0/100  Patron ID: *                       | Last Name: *  O/100  E-mail Address: * |  |
| My address and contact information  First Name: *  0/100  Patron ID: *                       | Last Name: *  O/100  E-mail Address: * |  |
| My address and contact information  First Name: *  0/100  Patron ID: *                       | Last Name: *  O/100  E-mail Address: * |  |
| My address and contact information  First Name: *  O/100  Patron ID: *  O/100  Mobile Phone: | Last Name: *  O/100  E-mail Address: * |  |
| My address and contact information  First Name: *  O/100  Patron ID: *  O/100  Mobile Phone: | Last Name: *  O/100  E-mail Address: * |  |

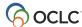

2. Set your IP range (for non-WMS libraries only)

## OCLC Service Configuration (worldcat.org/config)

#### IP Addresses > Manage IP Addresses

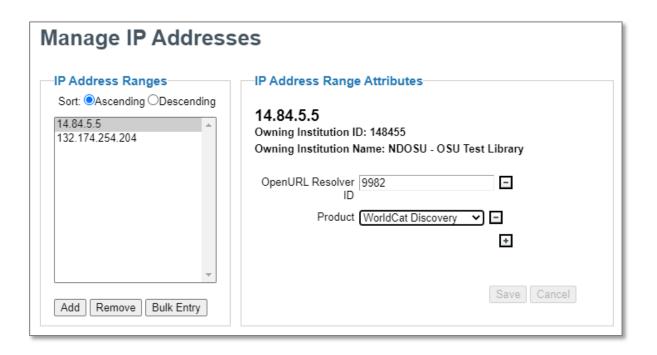

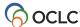

#### 3. Create an OpenURL resolver

# OCLC Service Configuration (worldcat.org/config)

**OpenURL Resolvers > Manage Resolvers > Create** 

Resolver

| ase URL: *                     | https:// <yourregistryid>.account.worldcat.org/account/route/ws</yourregistryid> | sill/openurl?                              |
|--------------------------------|----------------------------------------------------------------------------------|--------------------------------------------|
| tesolver Name: *               | WorldShare ILL request form                                                      |                                            |
| Address:                       | To view or update the IP Addresses associated with this resolv                   | ver, please manage them in the IP Registry |
| tesolver Image Location:       |                                                                                  |                                            |
| nstitution Domain:             |                                                                                  |                                            |
| endor:                         |                                                                                  |                                            |
| endor Product Version:         |                                                                                  |                                            |
| penURL Version: *              | ourl_01<br>z39_88_2004                                                           |                                            |
| 20 00 2004 Community Profiles  | [information of COOM                                                             |                                            |
| 39.88-2004 Community Profiles: | info:ofi/pro:sap1-2004<br>info:ofi/pro:sap2-2004                                 |                                            |

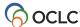

#### 3. Create an OpenURL resolver

## OCLC Service Configuration (worldcat.org/config)

# OpenURL Resolvers > Manage Resolvers > Create Resolver

| Field                   | Example value                                                                                                    |
|-------------------------|----------------------------------------------------------------------------------------------------|
| Base URL                | https:// <yourregistryid>.account.worldcat.org/account/route/wsill/openurl?</yourregistryid>                                                                |
| Base URL – with EZproxy | https:// <yourezproxyprefix>/login?url=https://<yourregistryid>.account.worldcat.oclc.org/account/route/wsill/openurl?</yourregistryid></yourezproxyprefix> |
| Resolver<br>Name        | Request with WorldShare ILL form                                                                                                    |

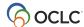

4. Provide ILL buttons in your discovery service(s)

# For all discovery services

- Use the OpenURL resolver you created in step 3.
- Consult your provider's documentation or customer support for details on how enable ILL buttons in your discovery layer or database.

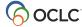

4. Provide ILL buttons in your discovery service(s)

## For WorldCat.org or WorldCat Discovery

# WorldCat Discovery and WorldCat Local > Place Hold/Request Buttons > Resource Sharing (Any Level)

| For this field                        | Do this                                                                           |
|---------------------------------------|-----------------------------------------------------------------------------------|
| Resource Sharing<br>Button Label      | Enter text to display on the ILL button (e.g., Request from libraries worldwide). |
| Type of button configuration          | Select OpenURL 1.0. Then, select the OpenURL resolver created in step 3.          |
| For items owned by WorldCat Libraries | Specify which item types display the ILL button.                                  |

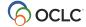

#### 4. Provide ILL buttons in your discovery service(s)

# For WorldCat.org or WorldCat Discovery

| * Resource Sharing Button Label:                                                          |                | Request with WorldShare ILL                                         |                                   |                                              |
|-------------------------------------------------------------------------------------------|----------------|---------------------------------------------------------------------|-----------------------------------|----------------------------------------------|
| For best display, keep this label under 40 characters                                     |                | ✓Open in a new tab or window                                        |                                   |                                              |
| Configure visibility of this button in the "Items owned by"                               | sections below |                                                                     |                                   |                                              |
|                                                                                           |                | <b>♦</b> Add Translation                                            |                                   |                                              |
| Type of button configuration:                                                             |                | OpenURL 1.0                                                         |                                   |                                              |
|                                                                                           |                |                                                                     |                                   |                                              |
| * Choose an OpenURL Resolver from the Ope<br>Resolvers you have already registered with 0 | enURL<br>OCLC: | https://148455.account.worldcat.or  View registered OpenURL Resolve |                                   |                                              |
|                                                                                           | → For ite      | ms owned by WorldCat Libraries                                      |                                   |                                              |
|                                                                                           | 0 16 1         |                                                                     |                                   |                                              |
|                                                                                           | Specify when   | to display each fulfillment button.                                 |                                   |                                              |
|                                                                                           | * Display Wo   | orldCat Libraries fulfillment button:                               | Monograph (default type)          | OpenURL 1.0 -"Request with WorldShare ILL' ▼ |
|                                                                                           |                |                                                                     | Serial                            | OpenURL 1.0 -"Request with WorldShare ILL' V |
|                                                                                           |                |                                                                     | Article                           | OpenURL 1.0 -"Request with WorldShare ILL' ✔ |
|                                                                                           |                |                                                                     | E-Serial                          | OpenURL 1.0 -"Request with WorldShare ILL' ▼ |
|                                                                                           |                |                                                                     | Mass digitized electronic content | OpenURL 1.0 -"Request with WorldShare ILL" > |
|                                                                                           |                |                                                                     | All other electronic content      | OpenURL 1.0 - "Request with WorldShare ILL"  |

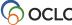

5. Further customize the form page

## OCLC Service Configuration (worldcat.org/config)

#### WorldCat Discovery and WorldCat Local

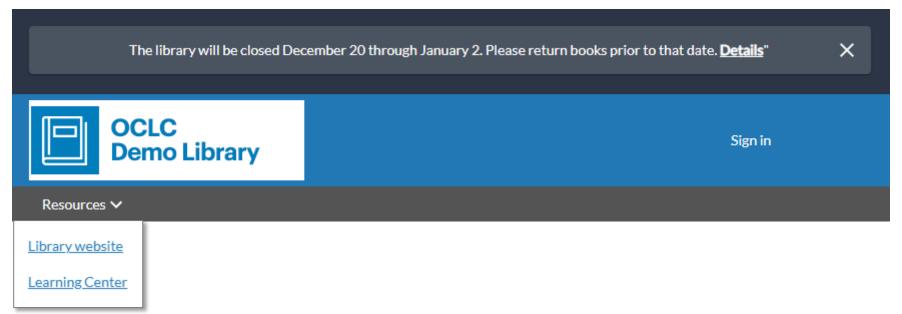

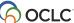

#### 5. Further customize the form page

# OCLC Service Configuration (worldcat.org/config)

WorldCat Discovery and WorldCat Local > User Interface

**Options** 

|   |                                                                                                    | Мос                              | dernized WorldCat Discovery opti                                                                      | ons                        |  |
|---|----------------------------------------------------------------------------------------------------|----------------------------------|----------------------------------------------------------------------------------------------------|----------------------------|--|
|   |                                                                                                    | Header and footer color F60505 ▼ |                                                                                                    |                            |  |
|   |                                                                                                    | N                                | Navigational bar color<br>Match this to your logo background color to<br>nimic a screen-width header. | DF8298 ▼                   |  |
| ~ | Logo Settings                                                                                                    |                                  |                                                                                                    |                            |  |
|   | Logo image should not be greater than 80 pixels tall and 275 pixels wide. Larger images will be resized. Image URL must be on a secure server. |                                  |                                                                                                    |                            |  |
|   | Logo image URL<br>Match this to your logo background color to m<br>a screen-width header.                                                      | nimic                            | https://www.oclc.org/content/dam/ext-ref/<br>Test URL                                                 | logo_oclc_demo_library.png |  |
|   | Home page URL<br>Send users to this destination upon clicking lo<br>image.                                                                     | go                               | http://www.wccls.org/                                                                                 |                            |  |
|   | Logo alternative text Text appears upon hover over logo, or when image fails to load.                                                          |                                  | Find in a Library                                                                                     |                            |  |

Branding & Customization

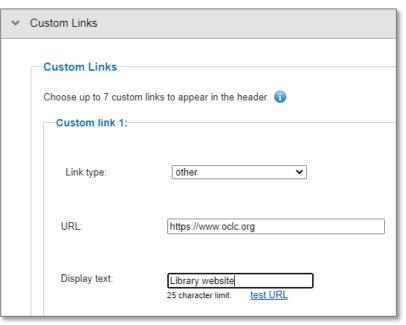

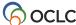

#### 5. Further customize the form page

## OCLC Service Configuration (worldcat.org/config)

#### WorldCat Discovery and WorldCat Local > Display Settings

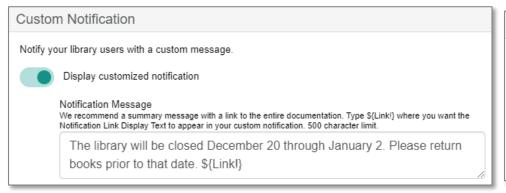

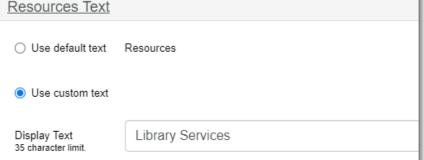

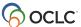

#### 6. Create basic automations

## OCLC Service Configuration (worldcat.org/config)

#### WorldShare ILL > Automated Request Manager

Standard actions are performed automatically...

- Match bibliographic record
- Check WorldCat and knowledge base holdings

You'll want to add basic automations to...

- Create the lender string OR send request to lenders
- Apply constant data

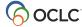

#### 6. Create basic automations

# OCLC Service Configuration (worldcat.org/config)

#### WorldShare ILL > Automated Request Manager

| Name       | Matches            | Actions                                                                                                    | Priority 📵 |             |
|------------|--------------------|----------------------------------------------------------------------------------------------------|------------|-------------|
| SENDLOANS  | Request Type: Loan | If Held By Your Institution, Route to Review. (or) If Duplicate Request, Route to Review. (else) Send Request to Lenders if at least 1 lender(s) from Custom Holdings Path FAVORITELENDERS hold(s) the item. Apply Constant Data: LOANS. | 10         | Edit Delete |
| SENDCOPIES | Request Type: Copy | If Held By Your Institution, Route to Review. (or) If Duplicate Request, Route to Review. (else) Send Request to Lenders if at least 1 lender(s) from Custom Holdings Path SUPERFAST hold(s) the item. Apply Constant Data: COPIES.      | 20         | Edit Delete |

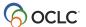

# Next steps

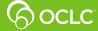

### **More information**

| Resource                                                  | URL                                                                                        |
|-----------------------------------------------------------|--------------------------------------------------------------------------------------------|
| Recipe for non-WMS libraries                              | oc.lc/ill-form                                                                             |
| Recipe for WMS libraries                                  | oc.lc/illform-wms                                                                          |
| Workshop (January 2023)                                   | www.oclc.org/community/interlibrary_loan/events/worldshare-ill-form-jan2023.en.html        |
| December 2022 release notes (with links to documentation) | oc.lc/releasenotes                                                                         |
| Automation webinar (June 2021)                            | www.oclc.org/community/ill_prime/events/maximizing-speed-resource-sharing-june2021.en.html |
| Assistance with setup                                     | oc.lc/support                                                                              |

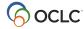

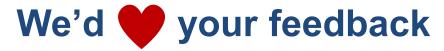

| To                                                                                                    | Use                                                                             |
|----------------------------------------------------------------------------------------------------|---------------------------------------------------------------------------------|
| <ul> <li>Let us know how it's going:</li> <li>How's are the communications and documentation around the form?</li> <li>Did you encounter any obstacles? Where?</li> </ul> | Questionnaire: www.oclc.org/oclc-forms/en/feedback- worldshare-ill-request.html |
| Submit an enhancement request                                                                                                    | Community Center: oc.lc/community                                               |

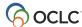

April 2023

WorldShare ILL request form

# Questions?

**OCLC Support** 

support@oclc.org